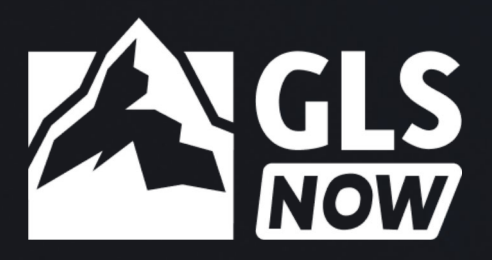

# **ACCESS**

**1. Get instant access:**

**Immediately upon purchase of GLS NOW from the GLNUKI.ORG store, you will be redirected to a confirmation page with a section, 'Serial Numbers', at the bottom of the page. Your activation code is revealed in the second column of the table, under the title, 'Serial Number'.\***

RE-ANYTIME

HELLO FEAPS!

**2. Now, activate your code following these steps:**

- **• In your web browser, go to <https://glsnow.app>**
- **• Click on [ACCESS WITH CODE] button**
- **• Enter your code and click [CREATE YOUR ACCOUNT]**
- **• Follow the details and that's it!**
- **• Download the GLS NOW App on any of your mobile devices and sign into your account.**

*\*To retrieve your activation code from your GLNUKI.ORG account at a later time, please follow these steps:*

- *• Navigate to the thin black strip at the top of the GLN UK & Ireland website (directly underneath the URL address bar)*
- *• If you are signed-in, select 'My GLN'. If you are not signed-in, select 'Sign In' and enter your login details – both actions will take you to your profile page*
- *• In your profile page, select 'My Account' this will reveal a subheading, 'My Orders'*
- *• Select the order number for your purchase this will reveal your order and a section 'Serial Numbers' at the bottom of the page*
- *• Your activation code is revealed in the second column of the table, under the title, 'Serial Number'*
- *• Then proceed to step 2 above.*

## **FAQs**

#### **Q. Can I purchase previous Summit content?**

**Yes. You will need to activate previous Summit content within the GLSNow App with your purchased code. Currently, GLS20 and GLS21 are available. Future GLS content can also be added in the same way as it becomes available.**

#### **Q. How can I connect previous content purchases with my new content?**

**Here's the process:**

- **• Open glsnow.app**
- **• Go to your profile**
- **• Click on "Add GLS Content"**
- **• Enter your GLS20 or upcoming years access code**
- **• Press Apply button**

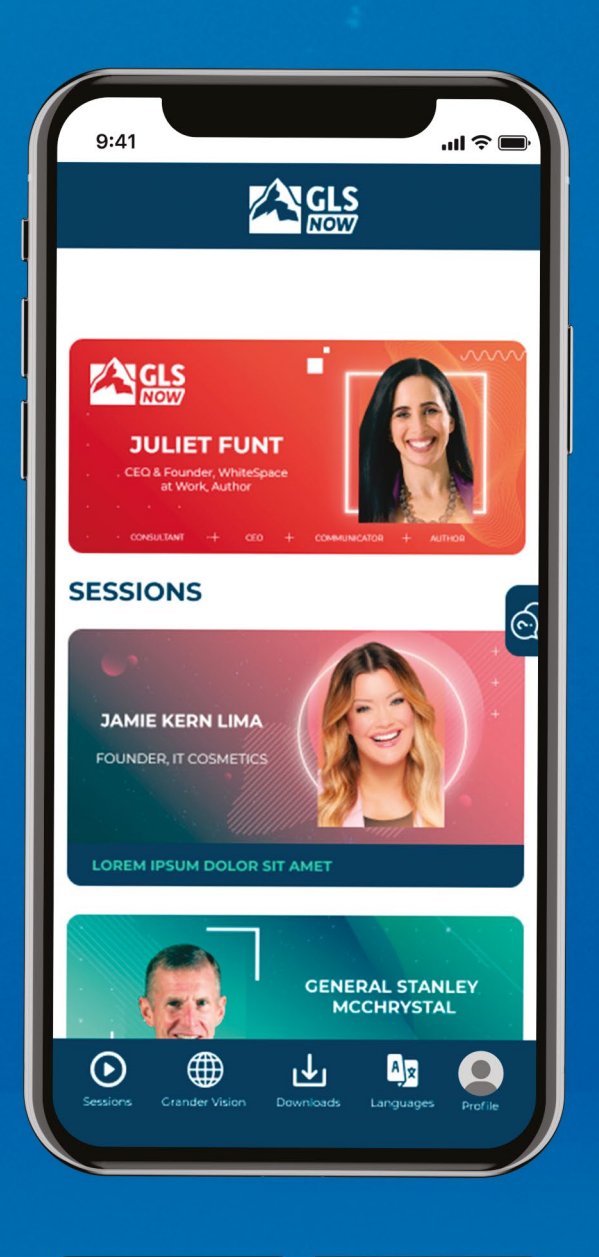

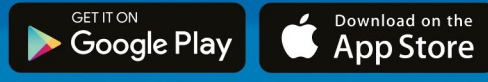

### REGISTER NOW: [GL](https://glsnow.app)SNOW.APP